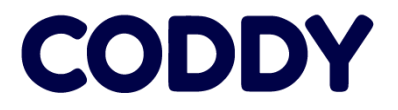

## 7 ПРОСТЫХ ШАГОВ

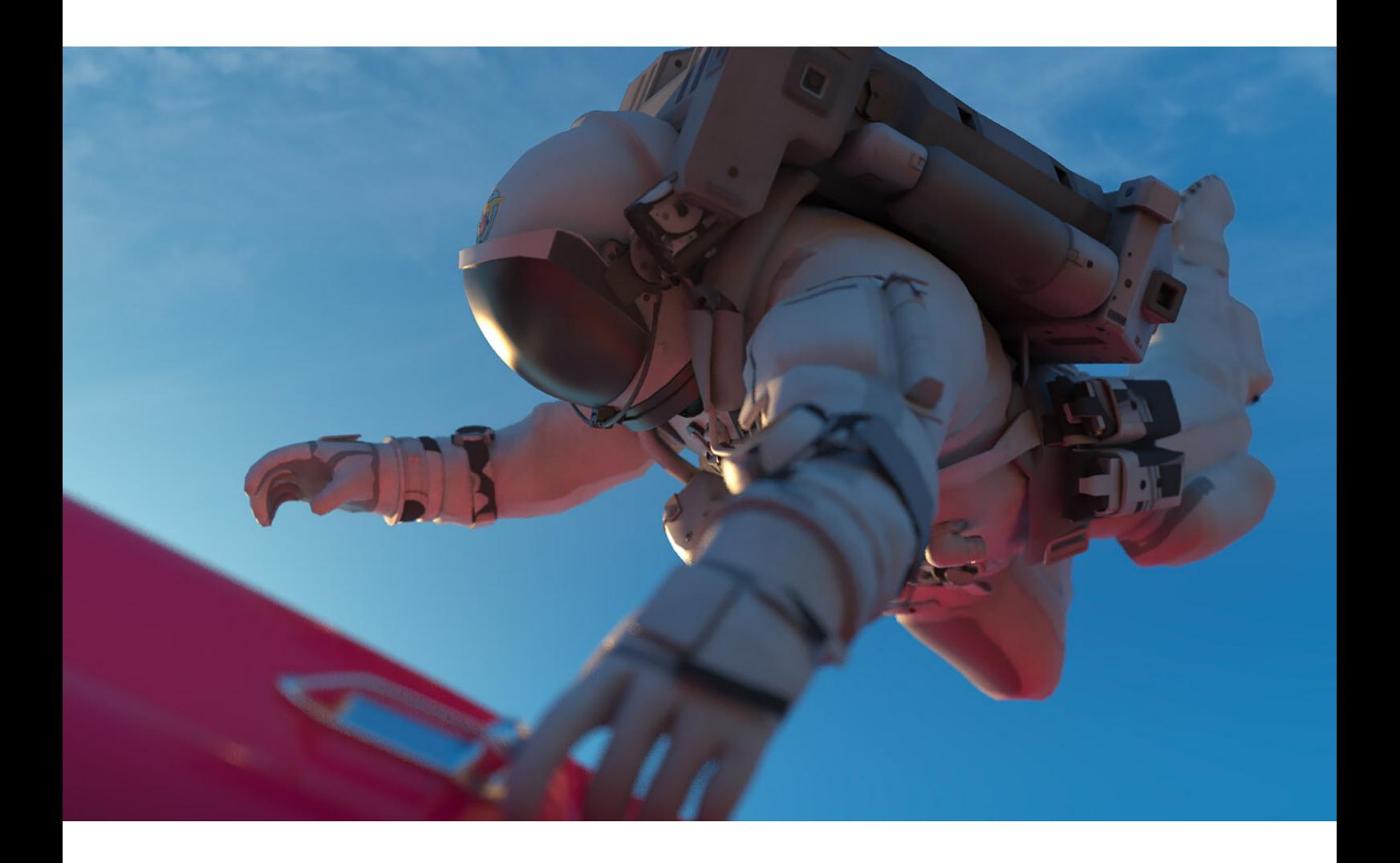

## Инструкция по установке **ZOOM**

для родителей

## CODDY

### Установка и подключение

- 1. Зайти на [страницу](https://zoom.us/support/down4j)
- 2. Загрузка Zoom начнется автоматически.
- 3. Провести установку загруженного дистрибутива.

4. Запустить Zoom, войти через google/facebook или зарегистрироваться и затем войти.

#### Облачные конференции Zoom

#### Войти в

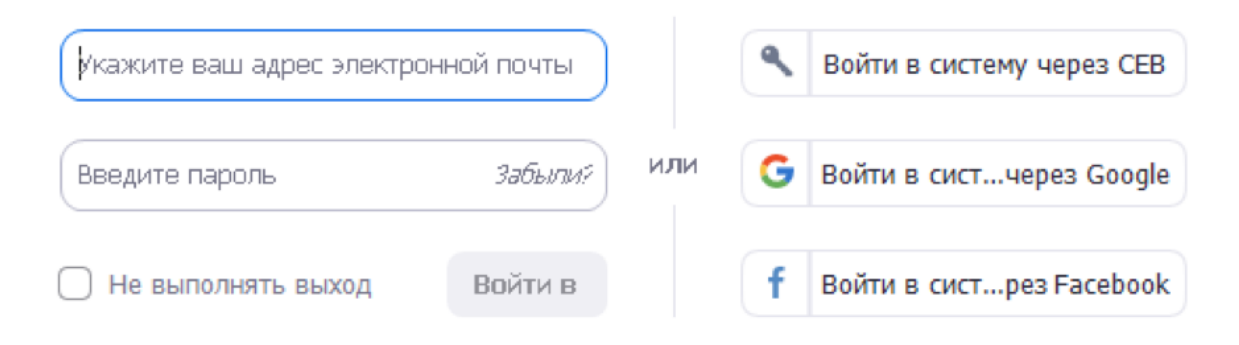

**< Назад** 

#### Зарегистрироваться бесплатно

## Шаг 5

## CODDY

Получить идентификатор конференции от преподавателя (и пароль, если преподаватель его поставил). Идентификатор имеет вид ЦЦЦ-ЦЦЦ-ЦЦЦ, где Ц – цифра.

Шаг 6

## **CODDY**

#### Когда начнётся время занятия, нажать на кнопку «Войти».

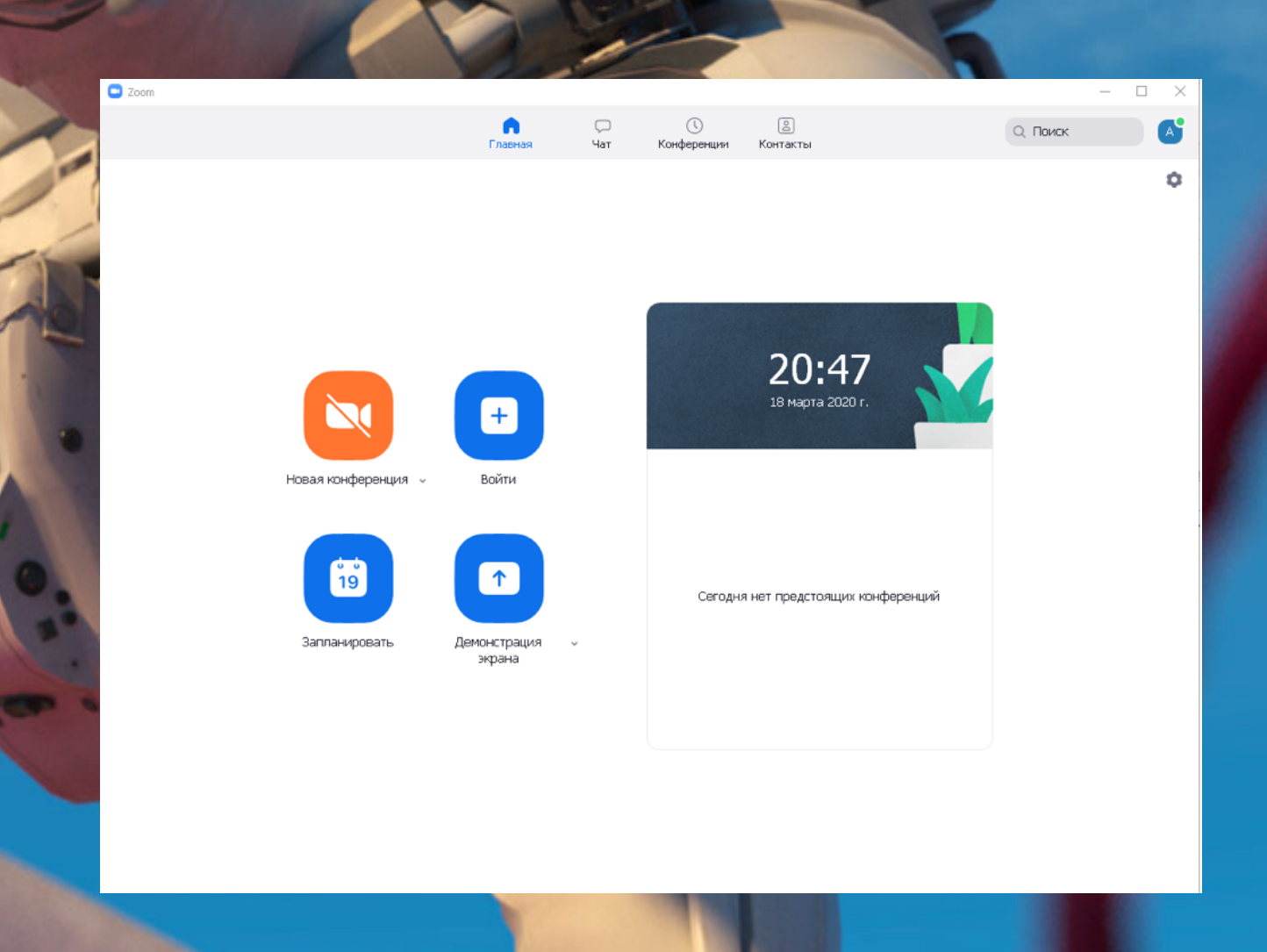

## Шаг7

CODDY

### Ввести идентификатор конференции и имя ребёнка (можно с фамилией).

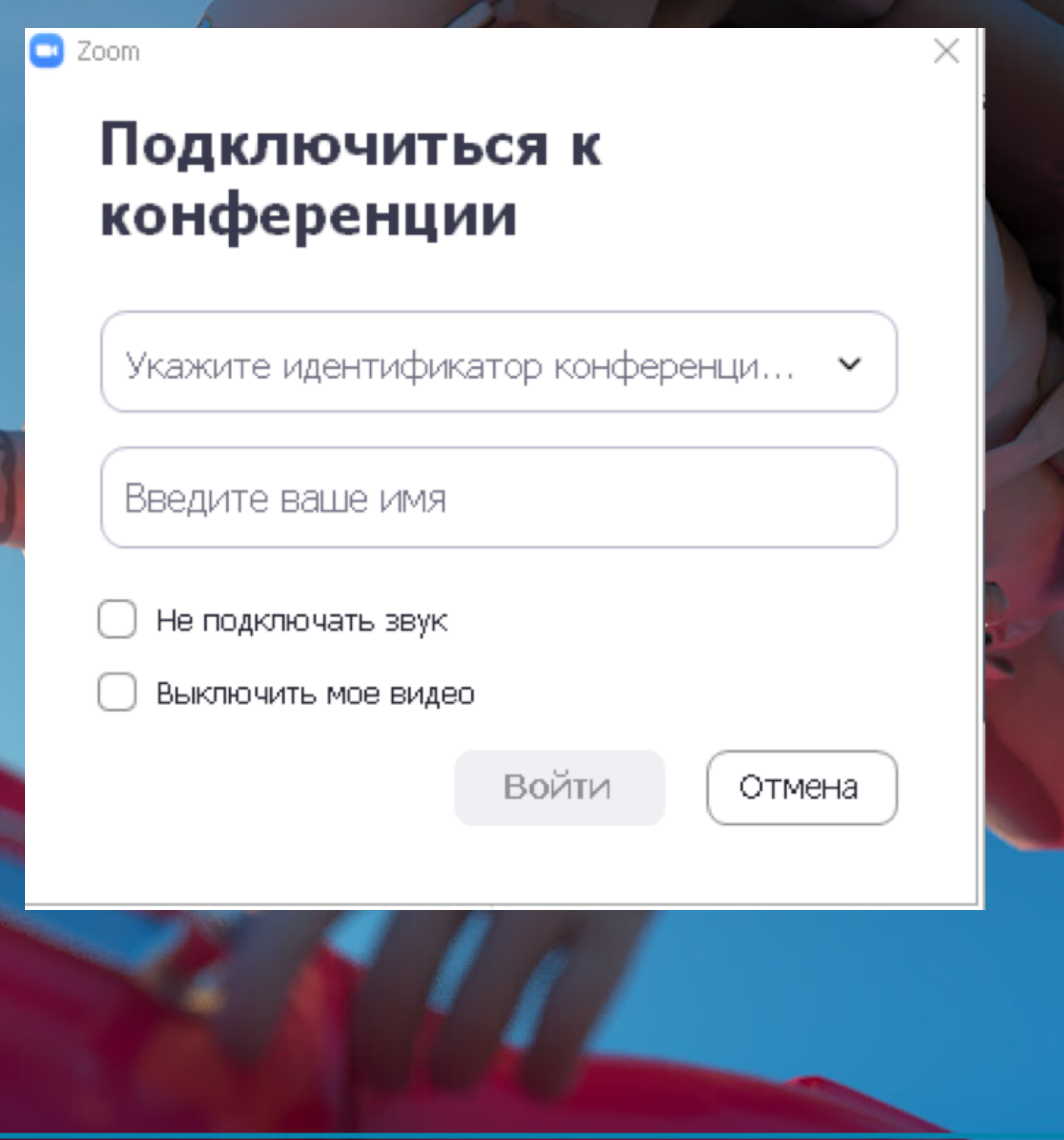

# Молодцы!

Желаем продуктивной учебы!